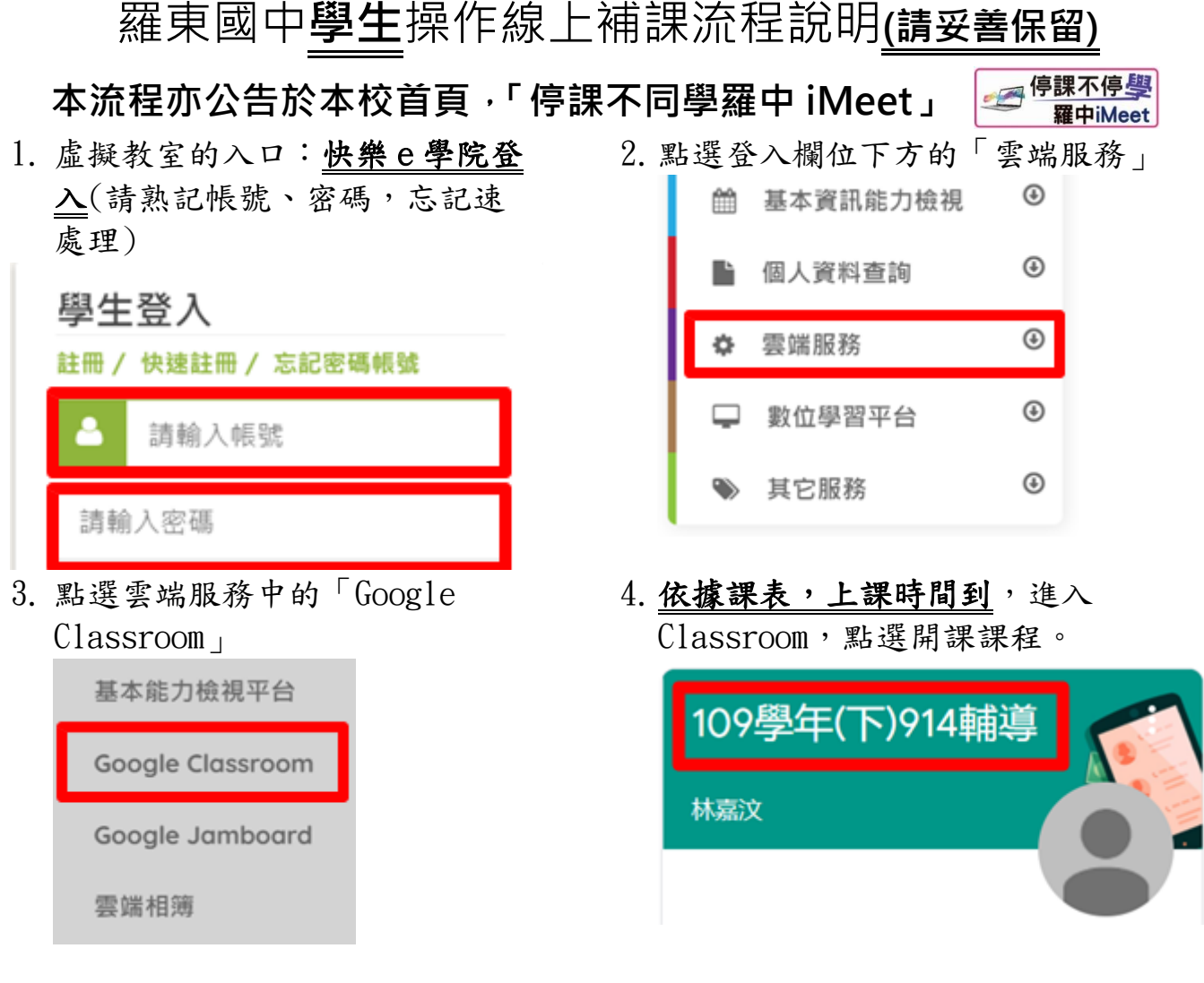

5. 進入課程後,點選 Meet 連結。

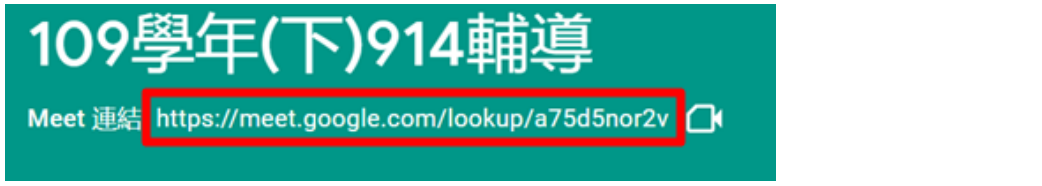

6. 準備進入虛擬教室,關麥克風、關攝影機、點選立即加入。若無法進入,表示 老師還沒進教室,請等一下再進入。

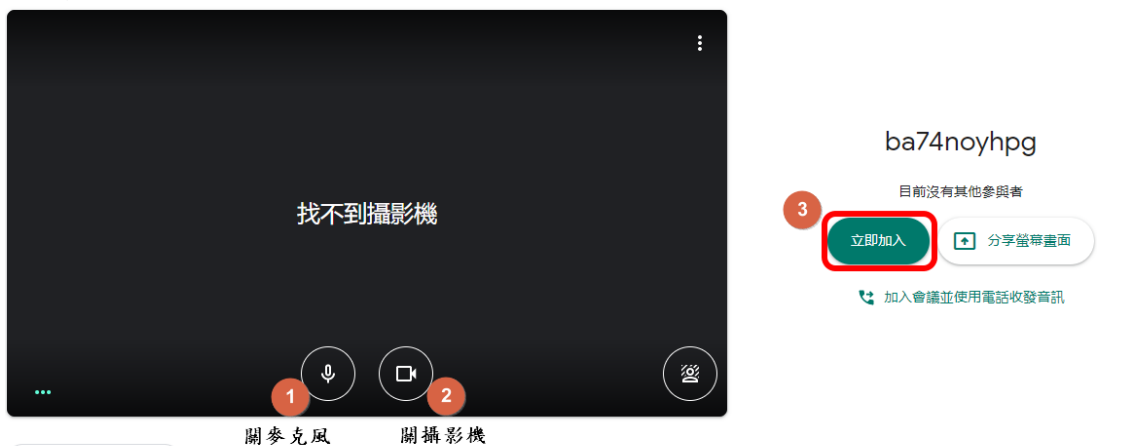

□ 檢查音訊及視訊功能

7. 進入虛擬教室後,應遵守教室禮節,進行線上學習。